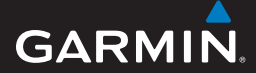

Guide utilisateur

# Edge® 605/705 ORDINATEUR DE VELO EQUIPE D'UN GPS

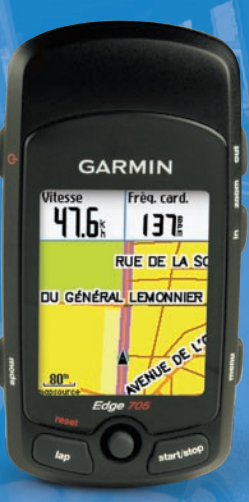

**@@@&&@@** 

**Avertissement :** ce produit contient une batterie lithium-ion. Consultez le guide *Informations importantes sur le produit et la sécurité* inclus dans l'emballage, pour prendre connaissance d'importantes consignes de sécurité concernant la batterie.

**AVERTISSEMENT :** consultez toujours votre médecin avant de commencer ou de modifier tout programme d'exercice physique. Consultez le guide *Informations importantes sur le produit et la sécurité* inclus dans l'emballage du produit, pour prendre connaissance des avertissements et autres informations sur le produit.

### **Boutons**

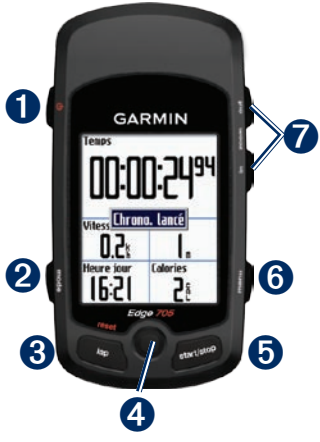

## marche/arrêt (

- Maintenez cette touche enfoncée pour mettre l'appareil Edge sous/hors tension. •
- Appuyez sur cette touche pour activer/désactiver le rétro-éclairage. •

## ➋ **mode**

- Appuyez sur ce bouton pour retourner à la page précédente. •
- Maintenez ce bouton enfoncé pour changer de profil de vélo. •

## ➌ **reset/lap**

- Maintenez ce bouton enfoncé pour réinitialiser le chronomètre. •
- Appuyez sur ce bouton pour créer un circuit. •

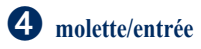

- Utilisez la molette pour faire défiler les menus, options et champs de données. •
- Appuyez sur la molette pour sélectionner les options et confirmer les messages. •

### ➎ **start/stop**

Appuyez sur ce bouton pour mettre en marche/arrêter le chronomètre.

## ➏ **menu**

- Appuyez sur ce bouton pour ouvrir la page Menu. •
- Maintenez ce bouton enfoncé pour verrouiller/déverrouiller les boutons de votre appareil Edge. •

### ➐ **in/out**

Appuyez sur ce bouton pour effectuer un zoom avant/arrière sur la page Carte ou Altimètre.

## **Réinitialisation du Edge**

Si votre appareil Edge est verrouillé/ bloqué, appuyez sur les boutons **mode** et **reset/lap** simultanément pour le réinitialiser. Cette opération n'efface ni vos données ni vos paramètres.

### **Suppression des données utilisateur**

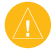

- **ATTENTION** : cette opération supprime toutes les données que vous avez saisies.
- 1. Mettez l'Edge hors tension.
- 2. Maintenez les boutons **mode** et (1) enfoncés jusqu'à l'apparition du message.
- 3. Sélectionnez **Oui** pour effacer toutes les données utilisateur.

### **Icônes**

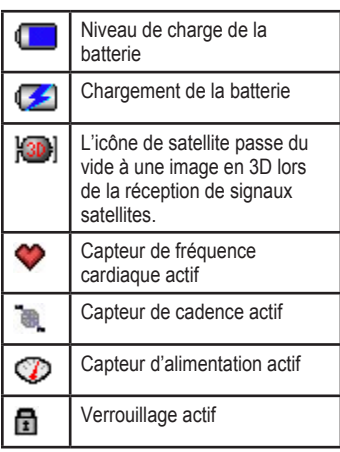

### **Etape 1 : chargement de la batterie**

Vous pouvez charger votre appareil Edge à l'aide du chargeur secteur ou du câble USB et de votre ordinateur.

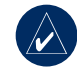

**Remarque :** pour prévenir tout risque de corrosion, séchez bien le mini-port USB, le cache étanche ainsi que la surface environnante avant la charge ou la connexion à un ordinateur.

#### **Pour charger votre appareil Edge :**

- 1. A l'arrière de l'appareil, soulevez le cache étanche du mini-port USB.
- 2. Connectez le petit embout USB du chargeur ou du câble USB au mini-port USB situé à l'arrière de l'appareil.

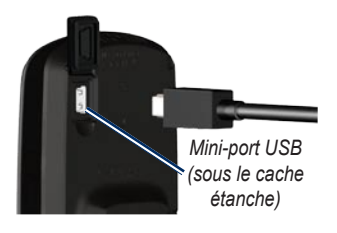

3. Connectez l'autre extrémité à une prise murale standard (CA) ou à un port USB de votre ordinateur.

## **Etape 2 : installation de l'appareil Edge**

Pour optimiser la réception GPS, positionnez le support de montage pour vélo de manière à ce que l'avant de l'appareil soit orienté vers le ciel. Vous pouvez installer le support de montage sur le tube ou le guidon du vélo. L'installation sur tube (présentée ici) offre une meilleure fixation. La cale en option doit être placée sous le support pour un meilleur angle de vue.

#### **Pour installer l'Edge sur votre vélo :**

1. Placez la cale sur le tube du vélo ou sur le guidon, puis placez le support pour vélo sur la cale. Assurez-vous que le levier de débrayage est à gauche.

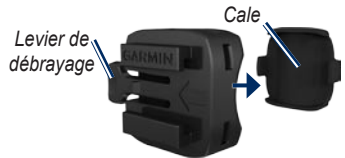

*Support de montage pour vélo*

**Pour les barres d'un diamètre infér 5,4 mm :** placez le tampon en caoutchouc supplémentaire sous le support de montage pour vélo pour augmenter le diamètre du tube. Le tampon en caoutchouc empêche également le support de glisser. Passez à l'étape 2.

- 2. Attachez solidement le support pour vélo à l'aide des deux attaches de câble.
- 3. Alignez l'Edge avec le support pour vélo de sorte que les fentes situées à l'arrière de l'appareil soient parallèles aux rails du support.

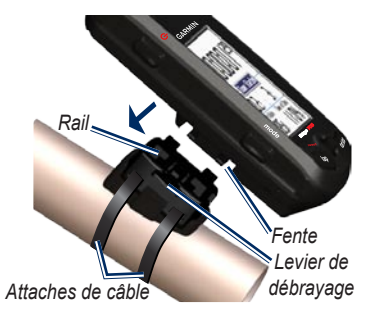

4. Faites glisser l'appareil vers la gauche jusqu'à ce qu'il s'enclenche.

#### **Pour retirer l'appareil Edge :**

Appuyez sur le levier de débrayage et faites glisser l'appareil vers la droite.

#### **Etape 3 : mise en marche de l'appareil Edge**

Maintenez le bouton  $\overline{(\cdot)}$  enfoncé pour allumer votre appareil. Suivez les instructions de configuration présentées à l'écran.

### **Etape 4 : acquisition des signaux satellite**

La procédure d'acquisition des signaux peut prendre de 30 à 60 secondes. Placez-vous à l'extérieur dans une zone dégagée. Pour optimiser la réception, assurezvous que l'avant de l'Edge est orienté vers le ciel.

#### **Etape 5 : enregistrement de votre position d'origine**

Vous pouvez définir l'endroit où vous vous rendez le plus souvent comme position d'origine.

- 1. Appuyez sur **menu** > sélectionnez **Où aller** > **Rechercher les lieux** > **Favoris** > **Rallier pt d'origine**.
- 2. Suivez les instructions présentées à l'écran.

#### **Etape 6 : réglage des capteurs**

Si votre appareil Edge est équipé d'un moniteur de fréquence cardiaque ou d'un capteur de vitesse et de cadence GSC™ 10, les capteurs ANT+Sport™ sont déjà couplés. Appuyez sur **menu**. Les icônes et s'arrêtent de clignoter lorsque les capteurs sont couplés.

#### *Moniteur de fréquence cardiaque*

Portez le moniteur de fréquence cardiaque à même la peau, juste en dessous de la poitrine. Il doit être suffisamment serré pour rester en place durant votre parcours.

- 1. Poussez une languette de la sangle dans la fente du moniteur de fréquence cardiaque. Abaissez la languette.
- 2. Mouillez les deux électrodes au dos du moniteur de fréquence cardiaque pour obtenir une meilleure connexion entre votre poitrine et le transmetteur.

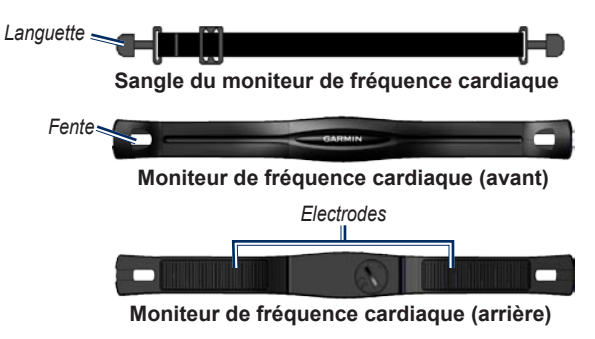

3. Attachez la sangle à l'autre côté du moniteur de fréquence cardiaque, autour de la poitrine.

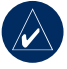

**Remarque :** le logo Garmin doit être situé en haut et à droite.

4. Mettez l'Edge sous tension et placez-le dans un rayon de 3 m du moniteur de fréquence cardiaque. L'icône de fréquence cardiaque s'affiche sur la page Menu.

### *GSC 10*

Les deux aimants doivent être alignés sur leur repère respectif pour que l'Edge puisse recevoir des données.

#### **Pour installer le GSC 10 :**

- 1. Placez le GSC 10 sur la base arrière (sur la partie opposée à la transmission). Attachez sans serrer le GSC 10 à l'aide de deux attaches de câble.
- 2. Attachez l'aimant de pédale à la manivelle à l'aide du support

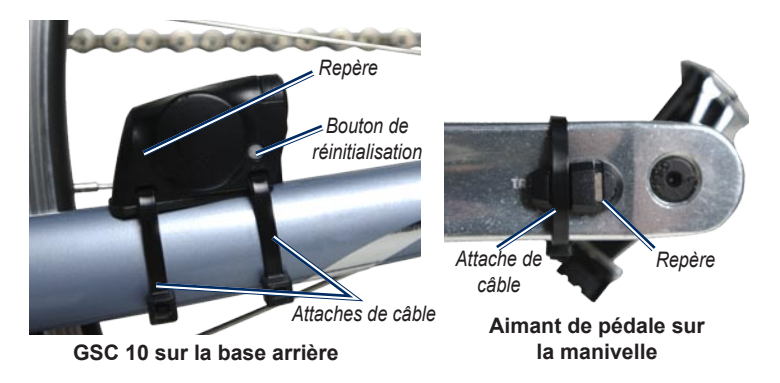

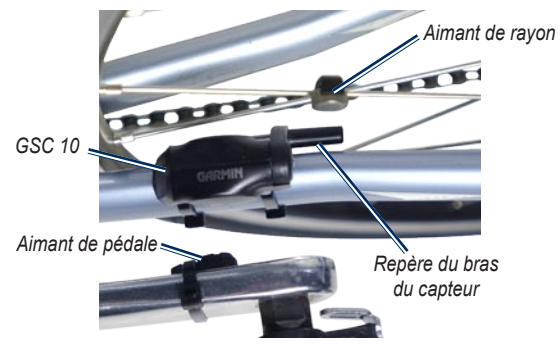

#### **GSC 10 et alignement des aimants**

adhésif et d'une attache de câble. Assurez-vous que l'aimant de pédale se trouve à 5 mm maximum du GSC 10 et que le repère de l'aimant de pédale est aligné sur le repère du GSC 10.

3. Dévissez l'aimant de rayon de la pièce en plastique. Placez le rayon dans la rainure de la pièce en plastique et serrez légèrement. L'aimant peut être dirigé à l'opposé du GSC 10 s'il n'y a pas assez de place entre

le bras du capteur et le rayon. L'aimant doit être aligné avec le repère du bras du capteur.

- 4. Desserrez la vis du bras du capteur et déplacez-le afin qu'il soit à 5 mm de l'aimant de rayon. Vous pouvez également basculer le GSC 10 pour le rapprocher de l'un ou l'autre aimant pour améliorer l'alignement.
- 5. Appuyez sur le bouton **reset** du GSC 10. Le voyant s'allume en

rouge, puis devient vert. Pédalez pour tester l'alignement du capteur. Le voyant rouge clignote à chaque fois que la manivelle passe à côté du capteur et le voyant vert clignote à chaque fois que l'aimant de la roue passe à côté du bras du capteur.

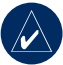

**REMARQUE :** le voyant clignote au cours des 60 premiers passages après réinitialisation. Appuyez de nouveau sur **reset** si des passages supplémentaires sont nécessaires.

6. Lorsque tout est aligné et fonctionne correctement, serrez les attaches de câble, le bras du capteur et l'aimant de rayon.

### **Etape 7 : définition de vos profils**

L'appareil Edge utilise les informations saisies sur vous et votre vélo pour calculer des données de parcours exactes.

#### **Pour définir votre profil d'utilisateur :**

Appuyez sur **menu** > sélectionnez **Paramètres** > **Profil et zones** > **Profil de l'utilisateur**.

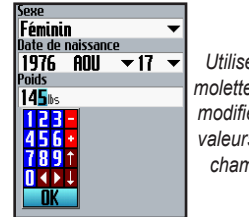

*Utilisez la molette pour modifier les valeurs des champs.*

**Pour définir votre profil de vélo :** Appuyez sur **menu** > sélectionnez **Paramètres** > **Profil et zones** > **Profil de vélo**.

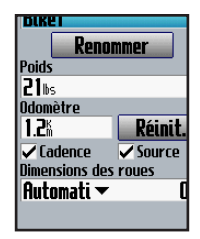

### **Etape 8 : essai sur route**

Appuyez sur **mode** pour afficher la page de l'ordinateur de vélo. Appuyez sur **start** pour mettre en marche/arrêter le chronomètre. Une fois votre parcours terminé, appuyez sur le bouton **stop**. Maintenez enfoncé le bouton **reset/lap** pour enregistrer les données de votre parcours.

#### **Etape 9 : téléchargement de logiciel gratuit**

- 1. Allez sur le site [www.garmin.com/edge.](www.garmin.com/edge)
- 2. Suivez les instructions présentées à l'écran pour télécharger Garmin Training Center® ou Garmin Connect™.

#### **Etape 10 : transfert d'historique sur votre ordinateur**

1. Connectez la plus petite extrémité du câble USB au mini-port USB situé à l'arrière de l'appareil Edge (sous le cache étanche).

- 2. Connectez la grande extrémité du câble USB à un port USB disponible sur votre ordinateur.
- 3 Ouvrez Garmin Connect ou Garmin Training Center. Suivez les instructions de chargement fournies avec le logiciel.

#### **Informations supplémentaires**

Pour plus d'informations sur les paramètres et fonctions de l'Edge, reportez-vous au manuel d'utilisation.

#### **Enregistrement du produit**

Aidez-nous à mieux vous servir en remplissant dès aujourd'hui notre formulaire d'enregistrement en ligne. Visitez le site Web à l'adresse suivante : [http://my.garmin.com.](http://my.garmin.com) Conservez en lieu sûr le ticket de caisse original ou une photocopie.

© 2009 Garmin Ltd. ou ses filiales

Garmin® est une marque commerciale de Garmin Ltd. ou de ses filiales, déposée aux Etats-Unis et dans d'autres pays. Garmin Training Center®, Edge®, Garmin Connect™, GSC™ 10, Dynastream™, ANT™ et ANT+Sport™ sont des marques commerciales de Garmin Ltd. ou de ses filiales. Elles ne peuvent être utilisées sans l'autorisation expresse de Garmin. Les autres marques et noms commerciaux sont ceux de leurs propriétaires respectifs.

Garmin International, Inc.

1200 East 151st Street, Olathe, Kansas 66062, Etats-Unis

Garmin (Europe) Ltd.

Liberty House, Hounsdown Business Park, Southampton, Hampshire, SO40 9RB, Royaume-Uni

Garmin Corporation

N° 68, Jangshu 2nd Road, Shijr, Taipei County, Taiwan

Pour prendre connaissance des informations produit et des accessoires les plus récents, visitez le site Web de Garmin à l'adresse [www.garmin.com.](www.garmin.com)

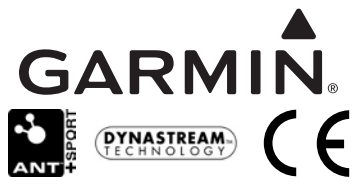

Mai 2009 Numéro de référence 190-00813-50 Rév. C Imprimé à Taiwan